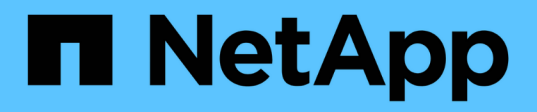

## 設定實體儲存設備 System Manager Classic

NetApp April 09, 2024

This PDF was generated from https://docs.netapp.com/zh-tw/ontap-sm-classic/online-help-96- 97/task\_assigning\_disks\_to\_nodes.html on April 09, 2024. Always check docs.netapp.com for the latest.

# 目錄

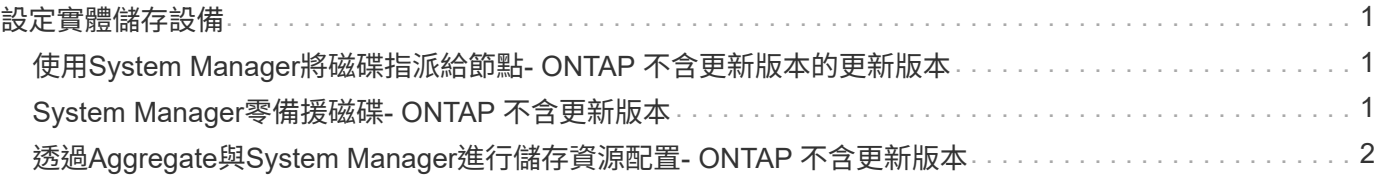

# <span id="page-2-0"></span>設定實體儲存設備

## <span id="page-2-1"></span>使用**System Manager**將磁碟指派給節點**- ONTAP** 不含更新版本 的更新版本

您可以使用ONTAP 經典版的《經典版》(ONTAP 僅適用於更新版本的版本)、將未指派 磁碟的擁有權指派給特定節點、以增加集合體或儲存資源池的容量。

關於狺項工作

- 如果符合下列條件、您可以指派磁碟:
	- 所選磁碟的容器類型必須為「'未 指派'」。
	- 磁碟必須連接至HA配對中的節點。
	- 節點必須能夠看到磁碟。
- 針對部分組態、您無法使用System Manager來指派磁碟。MetroCluster

您必須改用命令列介面。

#### 步驟

- 1. 按一下「儲存設備>\*集合體與磁碟\*>\*磁碟\*」。
- 2. 在「磁碟」視窗中、選取「\* Inventory \*」索引標籤。
- 3. 選取您要指派的磁碟、然後按一下\*指派\*。
- 4. 在「指派磁碟」對話方塊中、選取您要指派磁碟的節點。
- 5. 按一下\*指派\*。

## <span id="page-2-2"></span>**System Manager**零備援磁碟**- ONTAP** 不含更新版本

您可以使用ONTAP 經典版的《經典版》(ONTAP 僅適用於更新版本的版本)來清除所有 資料、並將零寫入磁碟以格式化備用磁碟。這些磁碟隨後可用於新的Aggregate。

關於這項工作

當您將備用磁碟歸零時、叢集中的所有備援磁碟(包括陣列LUN)都會歸零。您可以將特定節點或整個叢集的備 用磁碟歸零。

步驟

- 1. 按一下「儲存設備>\*集合體與磁碟\*>\*磁碟\*」。
- 2. 在「磁碟」視窗中、選取「\* Inventory \*」索引標籤。
- 3. 按一下「零備援」。
- 4. 在「零備用磁碟」對話方塊中、選取要歸零磁碟的節點或「所有節點」。
- 5. 選取「將所有非零零備援\*歸零」核取方塊、以確認零位作業。

6. 按一下「零備援」。

[建立集合體的儲存建議](https://docs.netapp.com/zh-tw/ontap-sm-classic/online-help-96-97/concept_storage_recommendations_for_creating_aggregates.html)

## <span id="page-3-0"></span>透過**Aggregate**與**System Manager**進行儲存資源配置**- ONTAP** 不含更新版本

您可以使用ONTAP 經典版的《經典版》(ONTAP 適用於更新版本的版本)、根據儲存建 議建立集合體、或根據需求手動建立集合體。您可以使用SnapLock System Manager建 立Flash Pool Aggregate、支援FabricPool的Aggregate和FabricPool的Aggregate、為一或 多個磁碟區提供儲存空間。

開始之前

您必須有足夠的備用磁碟來建立Aggregate。

關於這項工作

您無法使用System Manager執行下列動作:

• 即使有足夠的不同大小的備用磁碟、也能組合不同大小的磁碟。

您一開始可以使用相同大小的磁碟建立集合體、之後再新增大小不同的磁碟。

- 將磁碟與不同的Checksum類型結合在一起。
	- 您一開始可以使用單一Checksum類型建立Aggregate、之後再新增不同Checksum類型的儲存設備。

## 根據儲存建議建立集合體

您可以使用ONTAP 經典版的《經典版》(ONTAP 僅適用於更新版本的版本)、根據儲存建議建立集合 體。System Manager會分析儲存系統的組態、並提供儲存建議、例如將要建立的集合體數量、可用節點和可用 的備用磁碟。

關於這項工作

- 您無法根據Cloud Volumes ONTAP 在功能上的儲存建議建立集合體、包括在功能方面的資訊、ONTAP Select 包括:MetroCluster
- 錯誤(如果有)會顯示在螢幕上。

您可以修正這些錯誤、然後根據儲存建議建立Aggregate、也可以手動建立Aggregate。

#### 步驟

- 1. 使用下列其中一種方法建立Aggregate:
	- 按一下\*應用程式與層級\*>\*儲存層級\*>\*新增Aggregate \*。
	- 按一下「儲存設備>\* Aggregate & Disks\*>\* Aggregate **>** Create\*。
- 2. 檢閱儲存建議、然後按一下\*提交\*。

「資訊」對話方塊會顯示集合體的狀態。

- 3. 按一下\*在背景執行\*以瀏覽至\*集合體\*視窗。
- 4. 按一下「重新整理」以檢視所建立的集合體。

## 手動建立**Aggregate**

您可以使用ONTAP 經典版的《經典版》(ONTAP 適用於VMware 9.7及更早版本)、手動建立僅由HDD或僅 由SSD組成的集合體。

開始之前

所有磁碟的大小必須相同。

關於這項工作

- 如果您要在ONTAP Select 包含4個節點的叢集上建立Aggregate、則預設會選取「鏡射Aggregate」選項。
- 從推出的功能區起、您可以建立磁碟大小等於或大於10 TB的集合體。ONTAP
- 如果Aggregate磁碟的磁碟類型為SSA或mSATA、且磁碟大小等於或大於10 TB、RAID-TEC 則唯一可用 的RAID類型為「

步驟

- 1. 使用下列其中一種方法建立Aggregate:
	- 按一下\*應用程式與層級\*>\*儲存層級\*>\*新增Aggregate \*。
	- 按一下「儲存設備>\* Aggregate & Disks\*>\* Aggregate **>** Create\*。
- 2. 啟用\*手動建立Aggregate \*選項以建立Aggregate。

### 3. 若要建立Aggregate:

a. 指定集合體的名稱、磁碟類型、以及要包含在集合體中的磁碟或磁碟分割數目。

最小熱備援規則會套用至磁碟大小最大的磁碟群組。

- b. \*選用:\*修改Aggregate的RAID組態:
	- i. 按一下 \* 變更 \* 。
	- ii. 在「變更**RAID**組態」對話方塊中、指定RAID類型和RAID群組大小。

共享磁碟可支援RAID DP 兩種RAID類型:功能區和RAID-TEC 功能區。

iii. 按一下「 \* 儲存 \* 」。

c. 如果要鏡射集合體、請選取\*鏡射此集合體\*核取方塊。

對於不鏡射的組態、建立無鏡射的集合體受到限制。MetroCluster因此、根據預設MetroCluster 、鏡射 選項會啟用以供各種不完整的組態使用。

4. 按一下「 \* 建立 \* 」。

結果

此Aggregate會以指定的組態建立、並新增至Aggregate視窗中的Aggregate清單。

## 手動建立**Flash Pool Aggregate**

您可以使用ONTAP 經典版的《經典版》(ONTAP 適用於更新版本的版本)手動建立Flash Pool Aggregate、或 是新增SSD、將現有的HDD Aggregate轉換成Flash Pool Aggregate。建立新的HDD Aggregate時、您可以 將SSD快取資源配置給它、並建立Flash Pool Aggregate。

開始之前

- 您必須瞭解適用於Flash Pool Aggregate SSD層級大小與組態的平台專屬最佳實務做法和工作負載專屬最佳 實務做法。
- 所有HDD都必須處於零位狀態。
- 如果您要將SSD新增至Aggregate、則所有現有SSD和專用SSD的大小必須相同。

關於這項工作

- 您無法在建立Flash Pool Aggregate時使用分割式SSD。
- 如果快取來源是儲存資源池、則無法鏡射集合體。
- 從推出的功能區起、您可以建立磁碟大小等於或大於10 TB的集合體。ONTAP
- 如果Aggregate磁碟的磁碟類型為SSA或mSATA、且磁碟大小等於或大於10 TB、RAID-TEC 則唯一可用 的RAID類型選項就是「支援」。

## 步驟

- 1. 使用下列其中一種方法建立Aggregate:
	- 按一下\*應用程式與層級\*>\*儲存層級\*>\*新增Aggregate \*。
	- 按一下「儲存設備>\* Aggregate & Disks\*>\* Aggregate **>** Create\*。
- 2. 啟用\*手動建立Aggregate \*選項以建立Aggregate。
- 3. 在\* Create Aggregate(建立集合體)\*視窗中、指定集合體的名稱、磁碟類型、以及集合體中HDD要包含的 磁碟或分割數目。
- 4. 如果要鏡射集合體、請選取\*鏡射此集合體\*核取方塊。

對於不鏡射的組態、建立無鏡射的集合體受到限制。MetroCluster因此、根據預設MetroCluster 、鏡射選項 會啟用以供各種不完整的組態使用。

- 5. 按一下\*使用Flash Pool Cache搭配此Aggregate \*。
- 6. 指定快取來源:

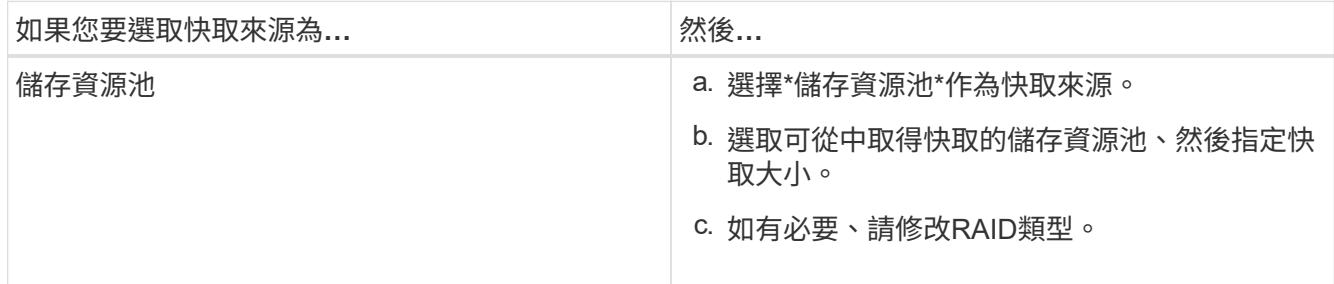

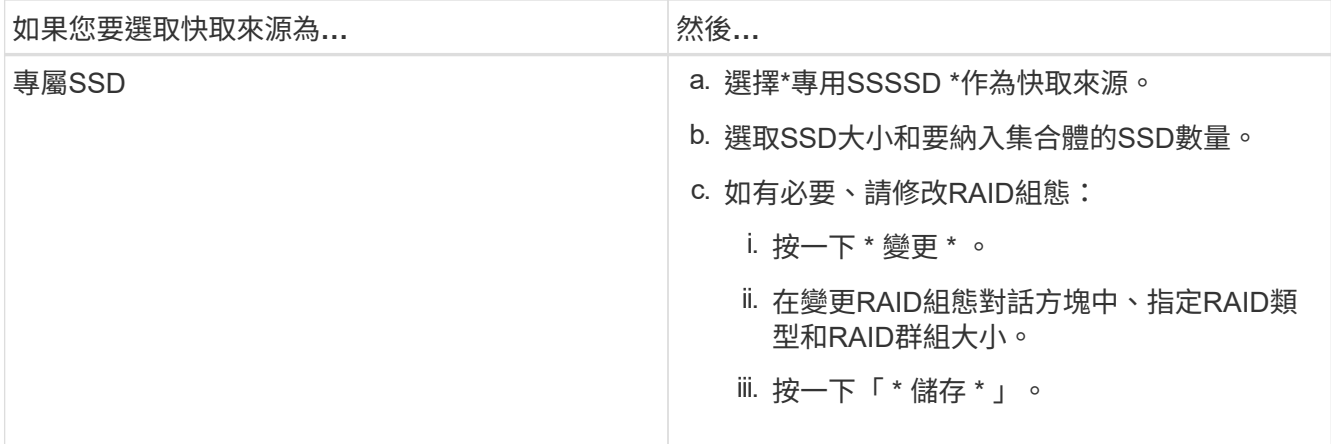

7. 按一下「 \* 建立 \* 」。

結果

Flash Pool Aggregate是以指定的組態建立、並新增至Aggregate視窗中的集合體清單。

## 手動建立**SnapLock** 一個不協調的**Aggregate**

您可以使用System Manager經典版(ONTAP 以更新版本供應)手SnapLock 動建立一套「不符合要求」 的Aggregate或SnapLock 「不符合要求」的「企業」Aggregate。您可以在SnapLock 這些集合體上建立供應「 一次寫入、多次讀取」(WORM)功能的功能。

開始之前

必須已新增此功能的使用許可。SnapLock

關於這項工作

- 在「僅供參考的」組態中、您只能建立「僅供參考的企業級集合體」MetroCluster SnapLock
- 對於陣列LUN、僅SnapLock 支援「支援」功能。
- 從推出的功能區起、您可以建立磁碟大小等於或大於10 TB的集合體。ONTAP
- 如果Aggregate磁碟的磁碟類型為SSA或mSATA、且磁碟大小等於或大於10 TB、RAID-TEC 則唯一可用 的RAID類型選項就是「支援」。
- 從ONTAP 功能介紹9.1開始、您可以在SnapLock 一個介紹完整功能的平台上建立一個不完整的集合體AFF 。

#### 步驟

- 1. 使用SnapLock 下列其中一種方法建立一個不實的Aggregate:
	- 按一下\*應用程式與層級\*>\*儲存層級\*>\*新增Aggregate \*。
	- 按一下「儲存設備>\* Aggregate & Disks\*>\* Aggregate **>** Create\*。
- 2. 啟用\*手動建立Aggregate \*選項以建立Aggregate。
- 3. 若要建立SnapLock 一個不協調的集合體:
	- a. 指定集合體的名稱、磁碟類型、以及要包含在集合體中的磁碟或磁碟分割數目。

建立Aggregate之後、您無法變更SnapLock 「部門資訊遵循」Aggregate的名稱。

最小熱備援規則會套用至磁碟大小最大的磁碟群組。

- b. \*選用:\*修改Aggregate的RAID組態:
	- i. 按一下 \* 變更 \* 。
	- ii. 在變更RAID組態對話方塊中、指定RAID類型和RAID群組大小。

共享磁碟可支援兩種RAID類型:RAID-DP和RAID-TEC

iii. 按一下「 \* 儲存 \* 」。

- c. 指定SnapLock 此功能的類型。
- d. 如果您尚未初始化系統完成時鐘、請選取「初始化完成時鐘」核取方塊。

如果節點上已初始化「Compliance時鐘」、則不會顯示此選項。

 $\mathbf{d}$ 

您必須確保目前的系統時間正確。「完成時鐘」是根據系統時鐘設定。一旦設定「完成時 鐘」、您就無法修改或停止「完成時鐘」。

e. \*選用:\*如果您要鏡射集合體、請選取\*鏡射此集合體\*核取方塊。

對於不鏡射的組態、建立無鏡射的集合體受到限制。MetroCluster因此、根據預設MetroCluster 、鏡射 選項會啟用以供各種不完整的組態使用。

根據預設、SnapLock 「鏡射」選項會停用、以供「不符合指令集」的集合體使用。

4. 按一下「 \* 建立 \* 」。

## 手動建立啟用**FabricPool**的**Aggregate**

您可以使用ONTAP 經典版的《支援FabricPool ONTAP 的功能》(適用於支援更新版本的版本)手動建立支 援FabricPool的Aggregate、或是將雲端層附加到SSD Aggregate、將現有的SSD Aggregate轉換成啟 用FabricPool的Aggregate。

### 開始之前

- 您必須建立雲端層、並將其附加至SSD集合體所在的叢集。
- 必須已建立內部部署雲端層。
- 雲端層與Aggregate之間必須存在專屬的網路連線。

### 關於這項工作

下列物件存放區可做為雲端階層使用:

- StorageGRID
- Alibaba Cloud (從System Manager 9.6開始)
- Amazon Web Services (AWS) Simple Storage Service (S3)
- Amazon Web Services (AWS) 商業雲端服務 (C2S)
- Microsoft Azure Blob儲存設備
- IBM Cloud
- Google Cloud
- $\left(\mathsf{i}\right)$
- Azure Stack是內部部署Azure服務、不受支援。
- 如果您想要將任何物件存放區當作雲端層、StorageGRID 而非使用版、則必須擁 有FabricPool 「功能不限」授權。

## 步驟

- 1. 使用下列其中一種方法建立啟用FabricPool的Aggregate:
	- 按一下\*應用程式與層級\*>\*儲存層級\*>\*新增Aggregate \*。
	- 按一下「儲存設備>\* Aggregate & Disks\*>\* Aggregate **>** Create\*。
- 2. 啟用\*手動建立Aggregate \*選項以建立Aggregate。
- 3. 建立啟用FabricPool的Aggregate:
	- a. 指定集合體的名稱、磁碟類型、以及要包含在集合體中的磁碟或磁碟分割數目。
		- T

只有All Flash (All SSD) Aggregate支援FabricPool的Aggregate。

最小熱備援規則會套用至磁碟大小最大的磁碟群組。

- b. \*選用:\*修改Aggregate的RAID組態:
	- i. 按一下 \* 變更 \* 。
	- ii. 在變更RAID組態對話方塊中、指定RAID類型和RAID群組大小。

共享磁碟可支援兩種RAID類型:RAID-DP和RAID-TEC

- iii. 按一下「 \* 儲存 \* 」。
- 4. 選取\* FabricPool 《\*》複選框、然後從清單中選取雲端層。

5. 按一下「 \* 建立 \* 」。

## 相關資訊

["NetApp](http://www.netapp.com/us/media/tr-4070.pdf)[技術報告](http://www.netapp.com/us/media/tr-4070.pdf)[4070](http://www.netapp.com/us/media/tr-4070.pdf)[:](http://www.netapp.com/us/media/tr-4070.pdf)[Flash Pool](http://www.netapp.com/us/media/tr-4070.pdf)[設](http://www.netapp.com/us/media/tr-4070.pdf)[計](http://www.netapp.com/us/media/tr-4070.pdf)[與實作](http://www.netapp.com/us/media/tr-4070.pdf)["](http://www.netapp.com/us/media/tr-4070.pdf)

### 版權資訊

Copyright © 2024 NetApp, Inc. 版權所有。台灣印製。非經版權所有人事先書面同意,不得將本受版權保護文件 的任何部分以任何形式或任何方法(圖形、電子或機械)重製,包括影印、錄影、錄音或儲存至電子檢索系統 中。

由 NetApp 版權資料衍伸之軟體必須遵守下列授權和免責聲明:

此軟體以 NETAPP「原樣」提供,不含任何明示或暗示的擔保,包括但不限於有關適售性或特定目的適用性之 擔保,特此聲明。於任何情況下,就任何已造成或基於任何理論上責任之直接性、間接性、附隨性、特殊性、懲 罰性或衍生性損害(包括但不限於替代商品或服務之採購;使用、資料或利潤上的損失;或企業營運中斷),無 論是在使用此軟體時以任何方式所產生的契約、嚴格責任或侵權行為(包括疏忽或其他)等方面,NetApp 概不 負責,即使已被告知有前述損害存在之可能性亦然。

NetApp 保留隨時變更本文所述之任何產品的權利,恕不另行通知。NetApp 不承擔因使用本文所述之產品而產 生的責任或義務,除非明確經過 NetApp 書面同意。使用或購買此產品並不會在依據任何專利權、商標權或任何 其他 NetApp 智慧財產權的情況下轉讓授權。

本手冊所述之產品受到一項(含)以上的美國專利、國外專利或申請中專利所保障。

有限權利說明:政府機關的使用、複製或公開揭露須受 DFARS 252.227-7013(2014 年 2 月)和 FAR 52.227-19(2007 年 12 月)中的「技術資料權利 - 非商業項目」條款 (b)(3) 小段所述之限制。

此處所含屬於商業產品和 / 或商業服務(如 FAR 2.101 所定義)的資料均為 NetApp, Inc. 所有。根據本協議提 供的所有 NetApp 技術資料和電腦軟體皆屬於商業性質,並且完全由私人出資開發。 美國政府對於該資料具有 非專屬、非轉讓、非轉授權、全球性、有限且不可撤銷的使用權限,僅限於美國政府為傳輸此資料所訂合約所允 許之範圍,並基於履行該合約之目的方可使用。除非本文另有規定,否則未經 NetApp Inc. 事前書面許可,不得 逕行使用、揭露、重製、修改、履行或展示該資料。美國政府授予國防部之許可權利,僅適用於 DFARS 條款 252.227-7015(b) (2014年2月) 所述權利。

商標資訊

NETAPP、NETAPP 標誌及 <http://www.netapp.com/TM> 所列之標章均為 NetApp, Inc. 的商標。文中所涉及的所 有其他公司或產品名稱,均為其各自所有者的商標,不得侵犯。